## Izplačilo dela ob sobotah – dodatek za neenakomeren delovni čas – C190

Zadnja sprememba 14/07/2022 4:13 pm CEST

V primeru, da želite poračunati dodatek za neenakomeren delovni čas za pretekle mesece in imate že izračunan znesek, si v sistem obračuna plače dodate novo vrsto izplačila.

## **Dodajanje nove vrste izplačila za poračun dodatka za pretekle mesece**

Novo vrsto obračuna dodate na naslednji način:

V obračunu plač izberite Šifranti…Sistem obračuna…Vrste obračuna. Preglednico sortirajte po šifri obračuna in se omejite na skupino C.

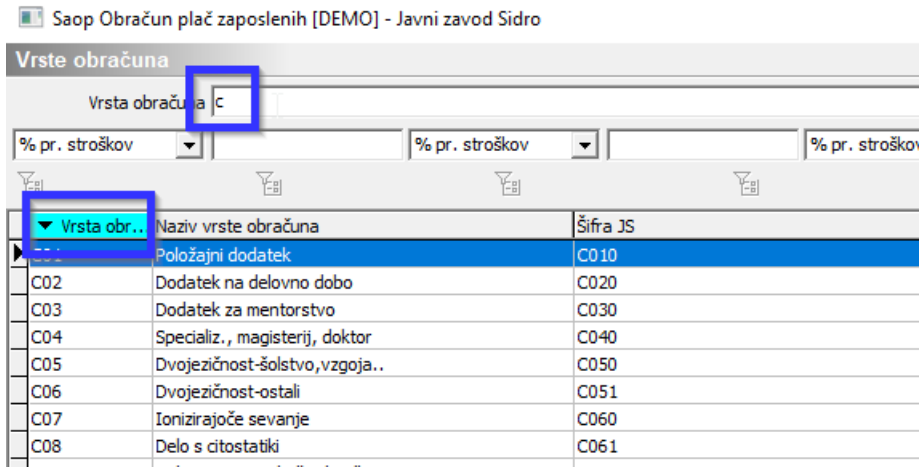

V preglednici poiščite prvo prosto šifro na skupini C od šifre C60 dalje. Nato se postavite na vrsto izplačila C20 –Neenakomeren del. čas 10 %. To šifro kopirate v novo šifro tako, da kliknete na ikono

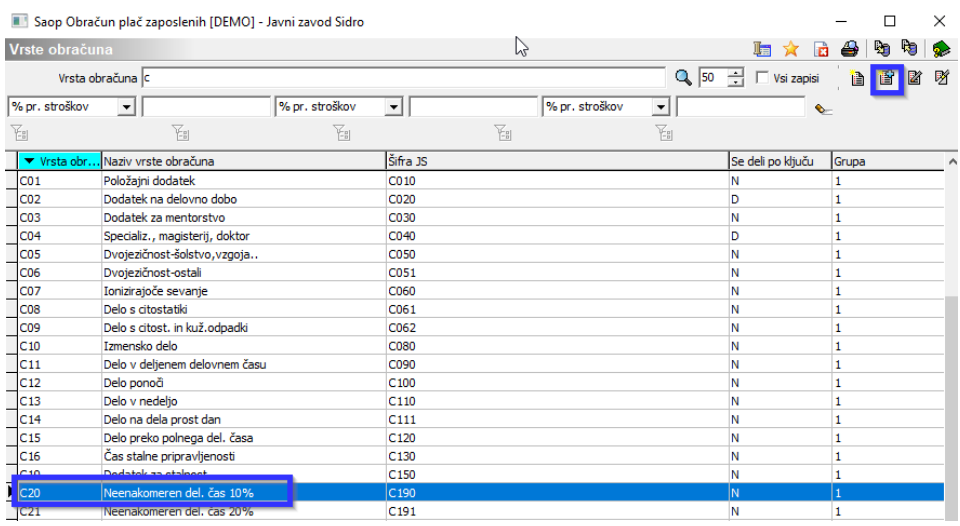

Ponudi se vnos nove vrste obračuna. V polje Šifra vrste obračuna vnesite prosto šifro v skupini C (ni nujno, da je enaka, kot na spodnji sliki). Vpišite ustrezen naziv vrste obračuna (npr. Neenakomeren del. čas -

poračun). Na prvem zavihku Splošno se vse nastavitve že ponudijo iz prejšnje vrste obračuna in jih ni potrebno spreminjati (slika spodaj).

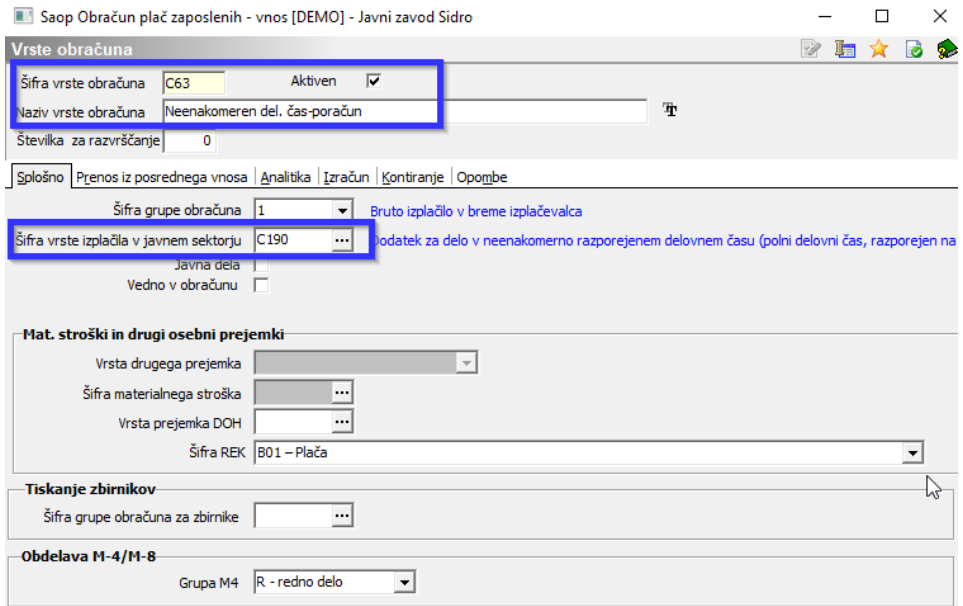

Postavite se še na zavihek Izračun. **Če želite na tej vrsti obračuna vnašati tudi ure, ki bodo potem vidne tudi na obračunskem listu, morate na razdelku Enota v polju Enota izbrati Ura ter v polju Izračun izbrati Vnos. Če ur ne boste vnašali, v podatku Izračun izberite Ne. V razdelku Znesek spremenite na Izračun Vnos.** V razdelku Evidenca odsotnosti polje Vnos obdobja označimo s  $\overline{v}$ . Potrdite.

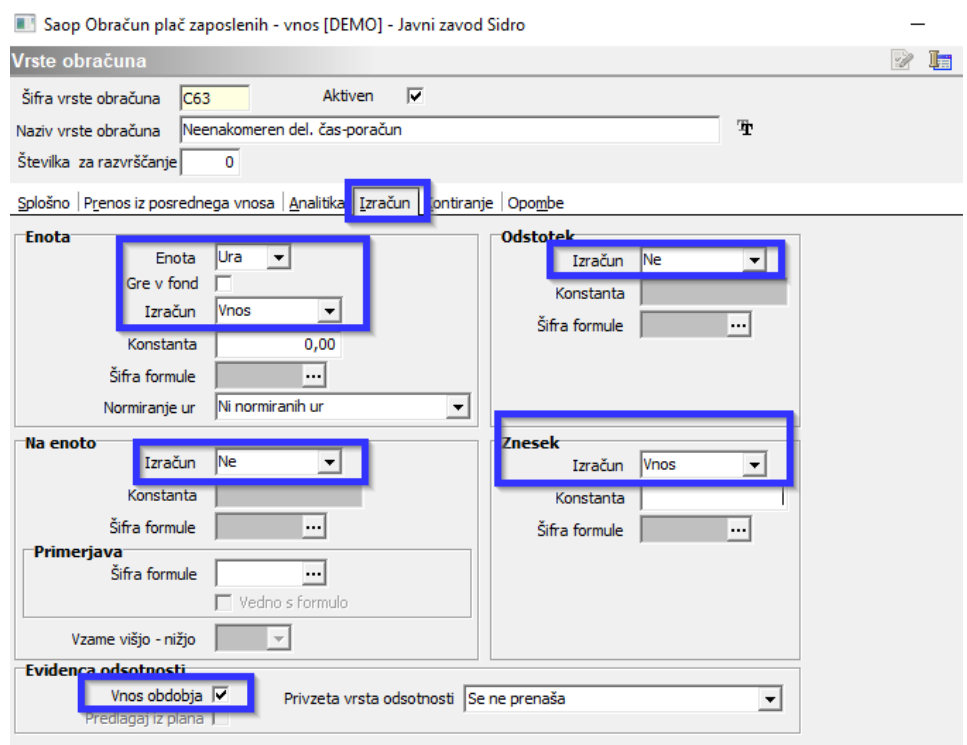

Pri vprašanju glede kontiranja izberite Da. Vrsta obračuna je tako dodana.

Vsebine mesečnih seštevkov ni potrebno posebej dopolnjevati, saj ta znesek ne vpliva na izračun nadomestila za tekoči mesec (ker se izplačuje za pretekle mesece).

## **Vnos zneskov v posredni oz. neposredni obračun plače**

Zneske lahko vnašate v posredni ali v neposredni obračun plače. Ker izplačujete dodatek za nazaj, je zaradi pravilnega poročanja (v sistem ISPAP in na Rek obrazcu) potrebno določiti ustrezno obdobje, na katero se poračun nanaša.

Tako je potrebno npr. pri izplačilu poračuna tega dodatka, ki se nanaša na mesec januar 2019, pri plači za mesec julij 2019 vpisati Obdobje od 01.01-31.01.2019 (v primeru celomesečne zaposlitve zaposlenega). **Če želite, lahko na vrstico vnesete tudi število ur** (podatek ne vpliva na izračun, je samo za prikaz na obračunskem listu).

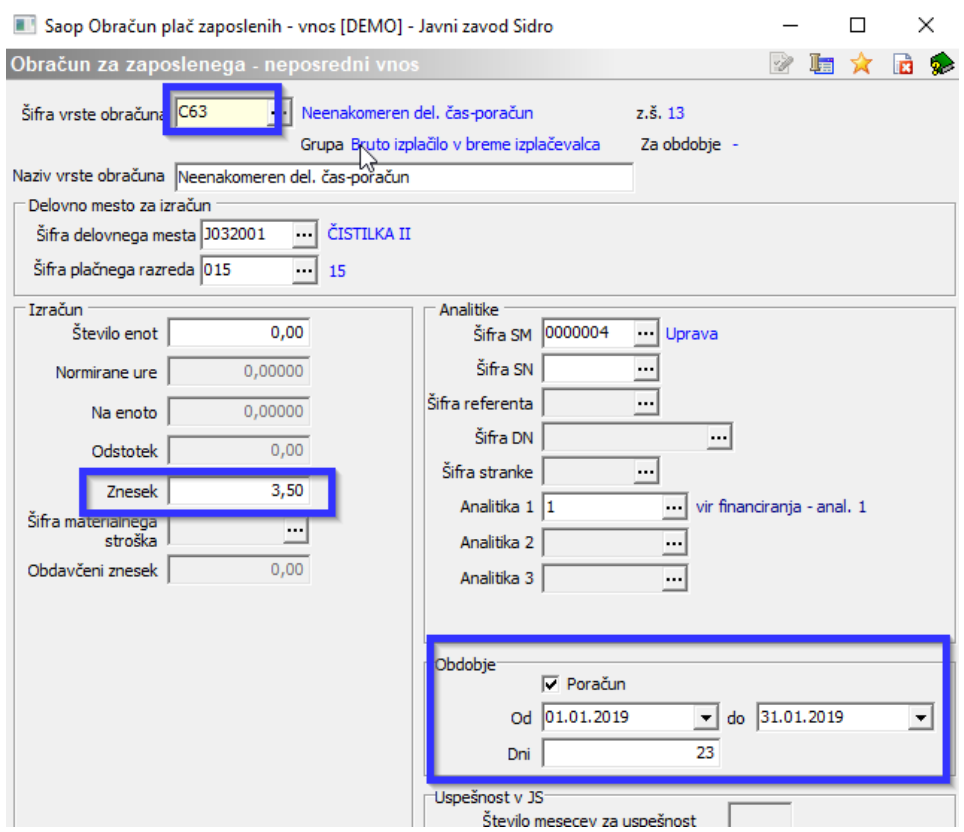

Na enak način vnašate zneske poračunov za ostale mesece.

## **Vrsta izplačila za tekoče izplačilo dodatka za Neenakomeren delovni čas – 10 % (C190)**

V primeru, da izplačujete dodatek za Neenakomeren delovni čas – 10 % za tekoči mesec, uporabite šifro vrste obračuna C20 - Neenakomeren del. čas 10 % - ta šifra ima v ozadju vrsto izplačila C190. Na tej vrsti obračuna je obračun urejen s formulo.